# **How the DIP Switch Works?**

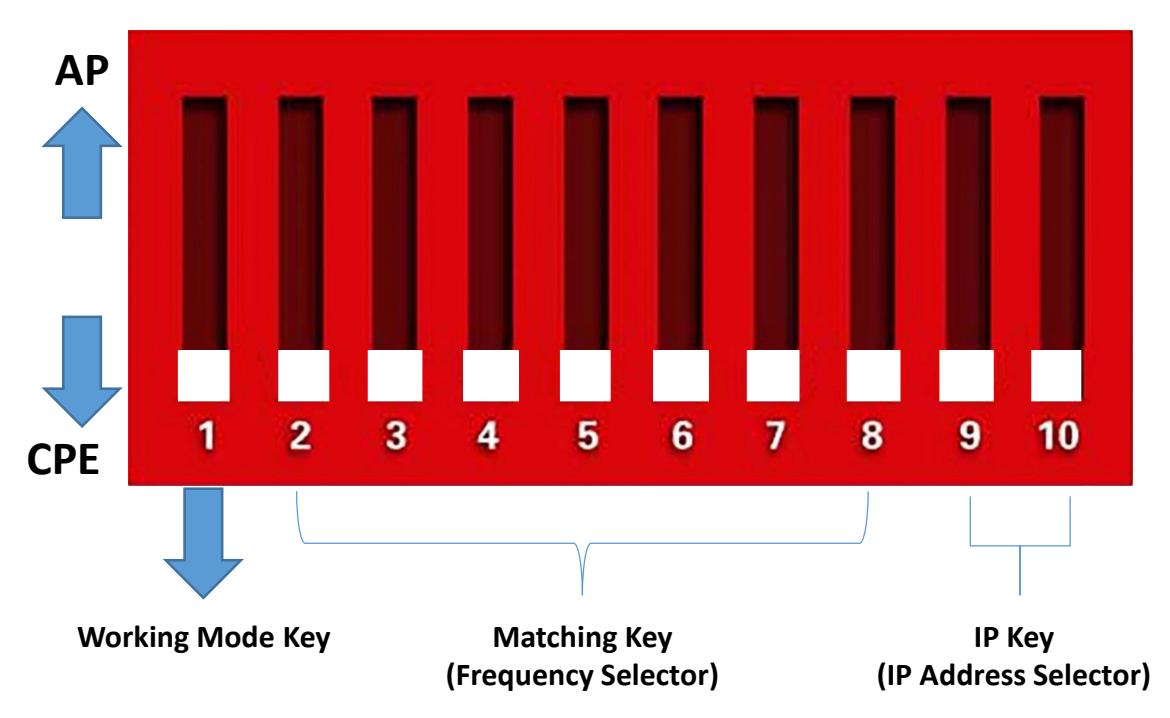

**Button 1** changes the mode of the device. UP is access point (AP) mode for using with your recorder, PC, etc..

DOWN is for using with your cameras.

**Button 2 to 8** are for matching AP and CPE together. Different combinations corresponds to different SSIDs and different segments.

**Button 9&10** are for point to multi-point functionality. To use one AP match with maximum four CPE, different orders of button 9&10 stand for different CPE.

Each DIP AP(master) can be connected up to 4 DIP CPE(slave)

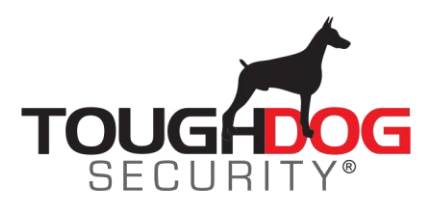

# **Sample DIP Setup of Point to Point**

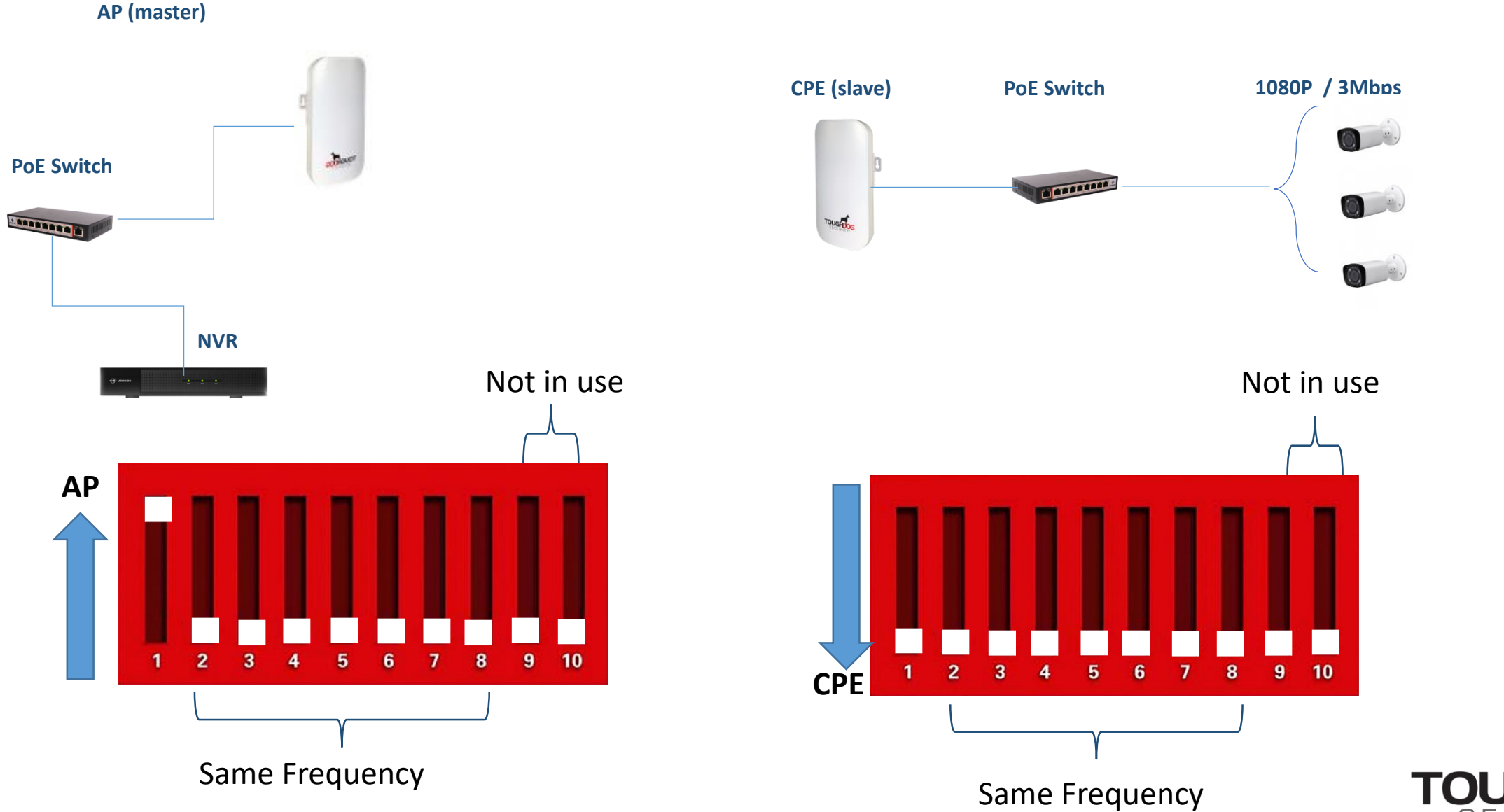

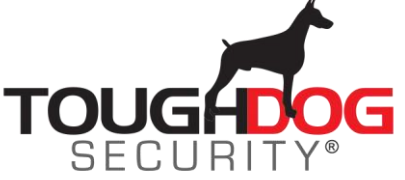

#### **Sample DIP Setup for 2 pair of Point to Point**

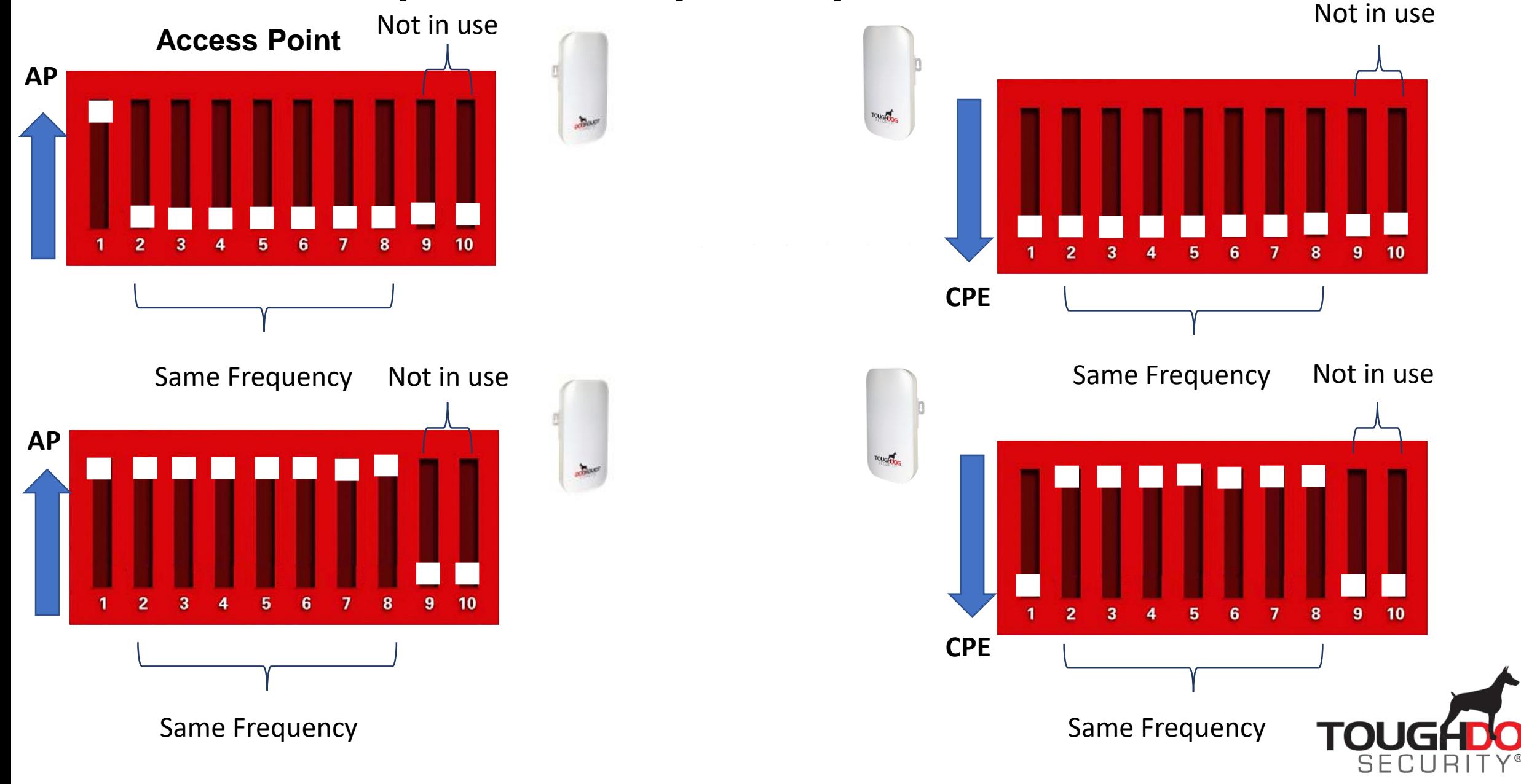

# **Sample DIP Setup of Point to (2) Multi-Point**

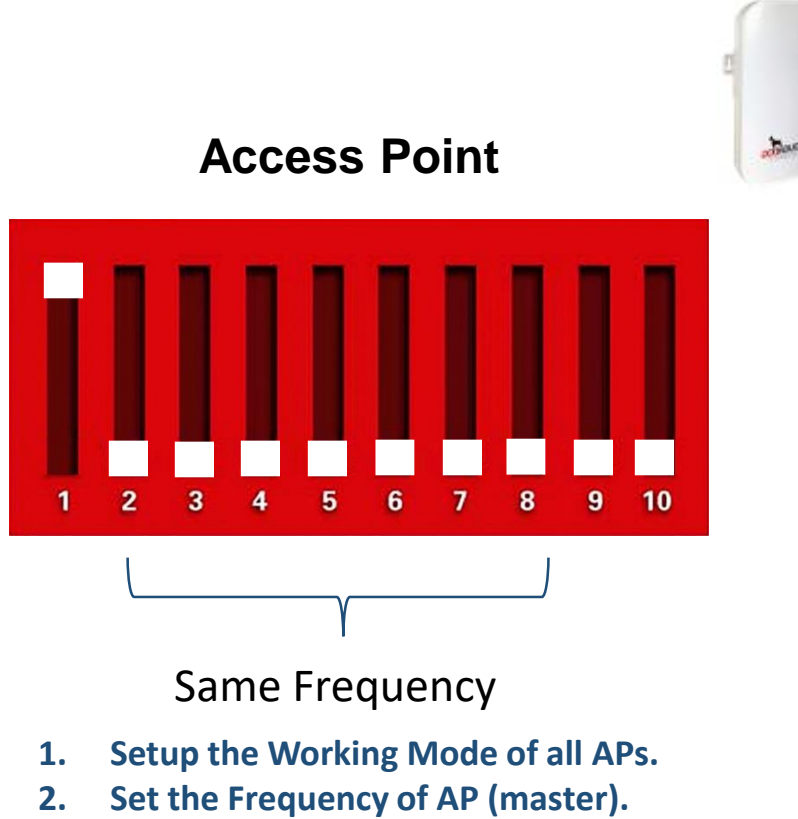

- **3. Follow the Frequency Pattern of AP (master) in CPE (slave).**
- **4. Set the IP Keys of AP (master) and CPE (slave).**
- **5. Follow the procedure in other AP (master) & CPE (slave) but in different Frequency Pattern.**

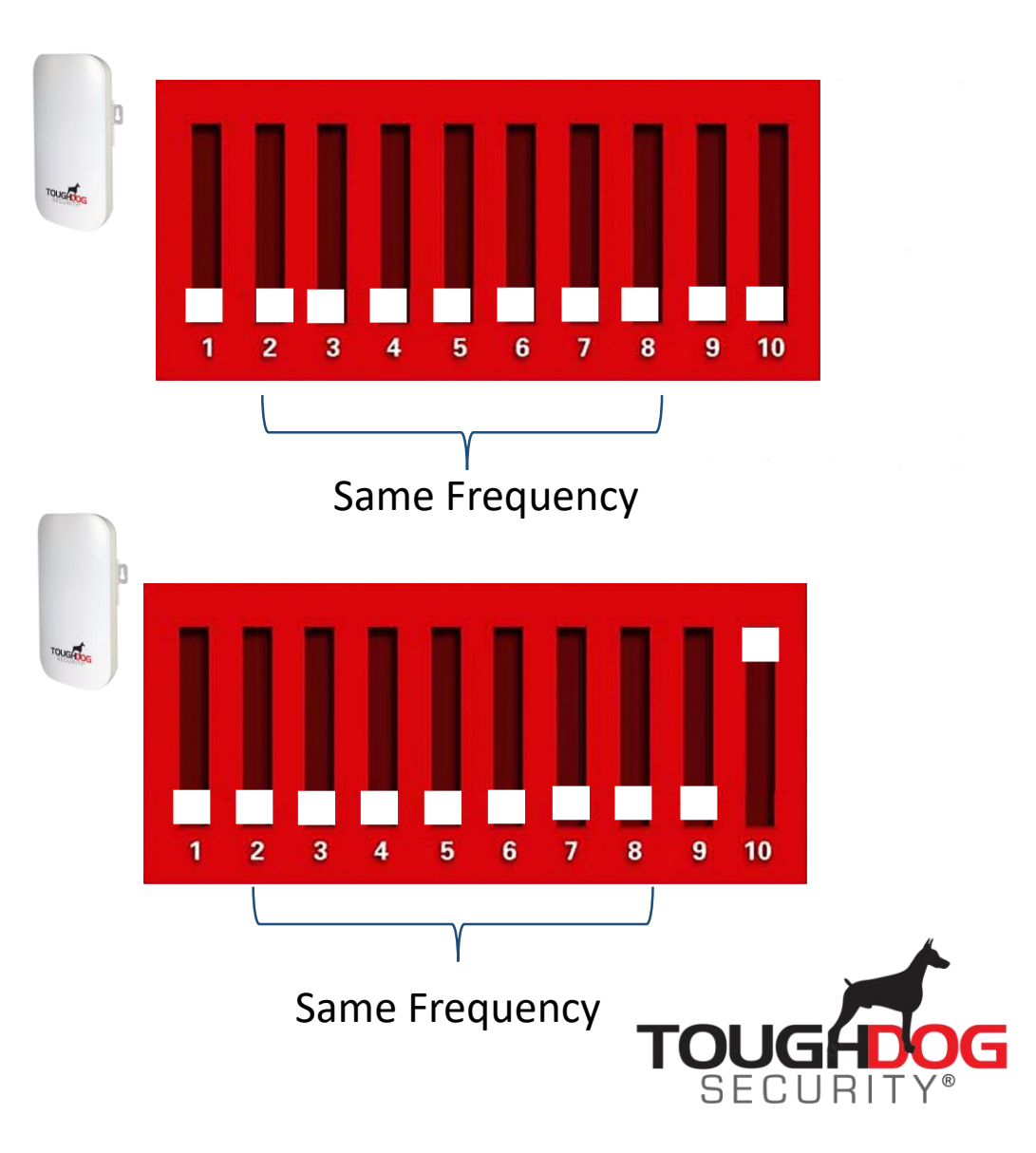

# **Sample DIP Setup of Point to (3) Multi-Point**

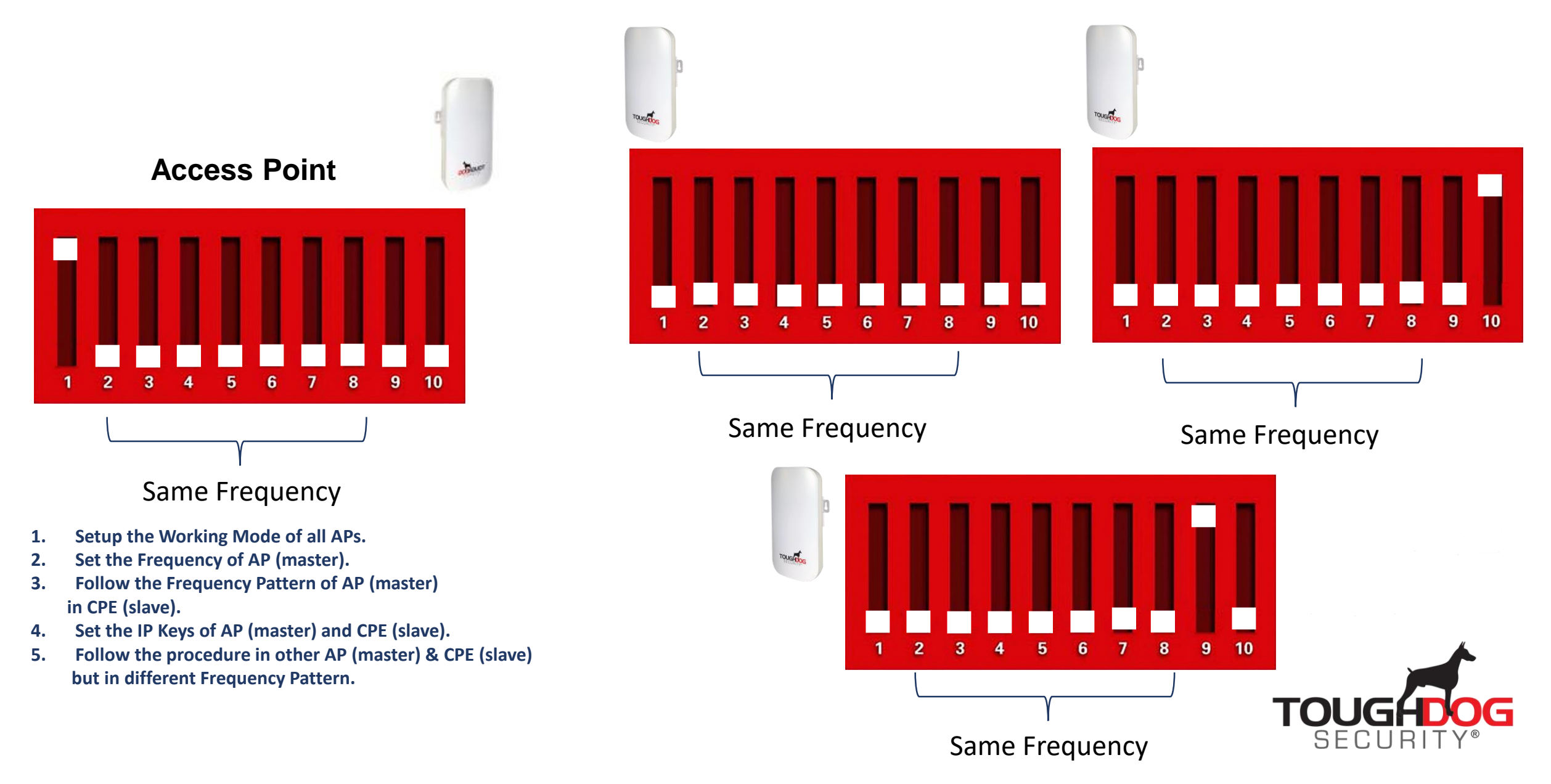

#### Point To Multipoint Connection

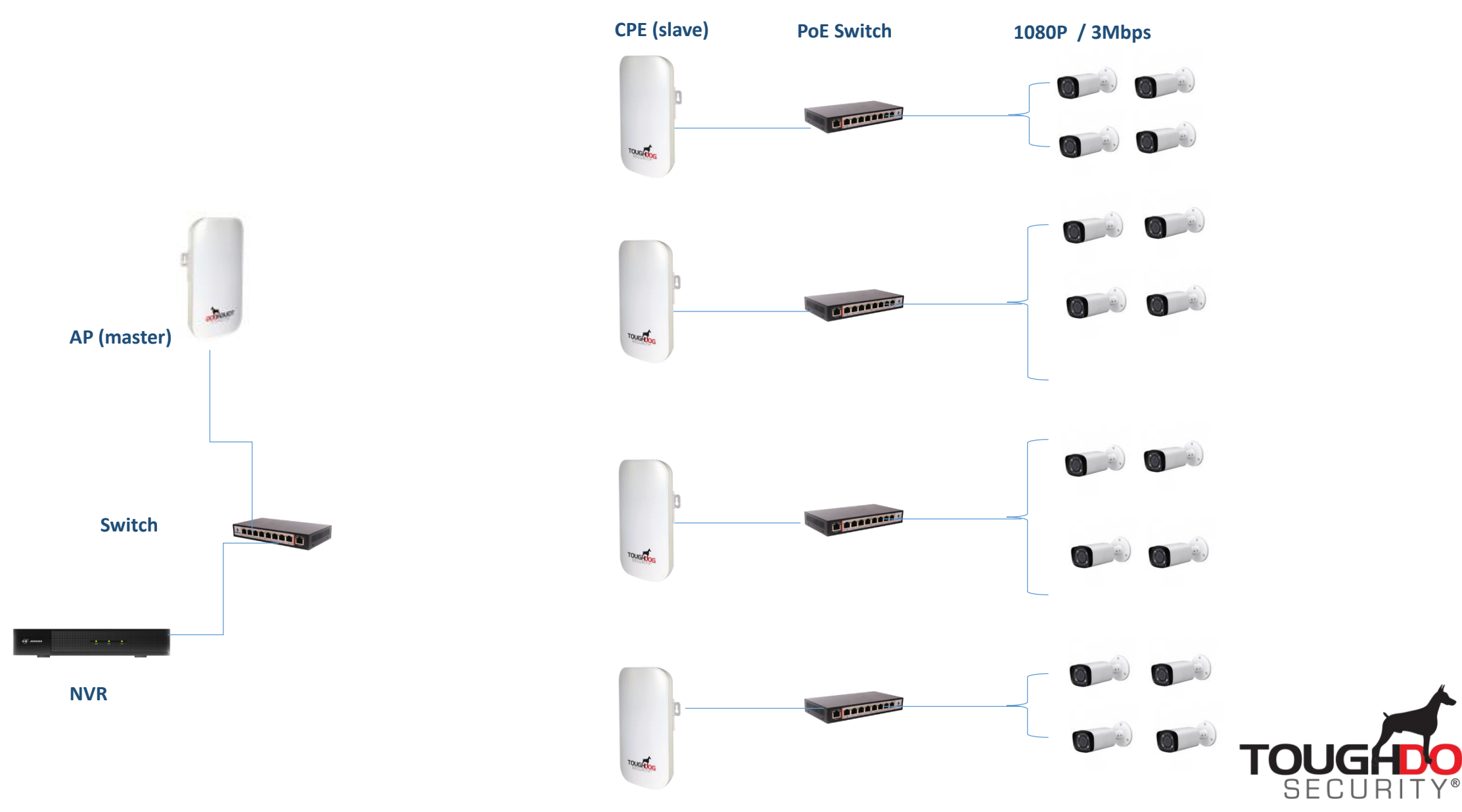

### **Sample DIP Setup of Point to Multi-Point**

**Access Point**   $10$ 8  $\pmb{9}$ 6 Same Frequency

- **1. Setup the Working Mode of all APs.**
- **2. Set the Frequency of AP (master).**
- **3. Follow the Frequency Pattern of AP (master) in CPE (slave).**
- **4. Set the IP Keys of AP (master) and CPE (slave).**
- **5. Follow the procedure in other AP (master) & CPE (slave) but in different Frequency Pattern.**

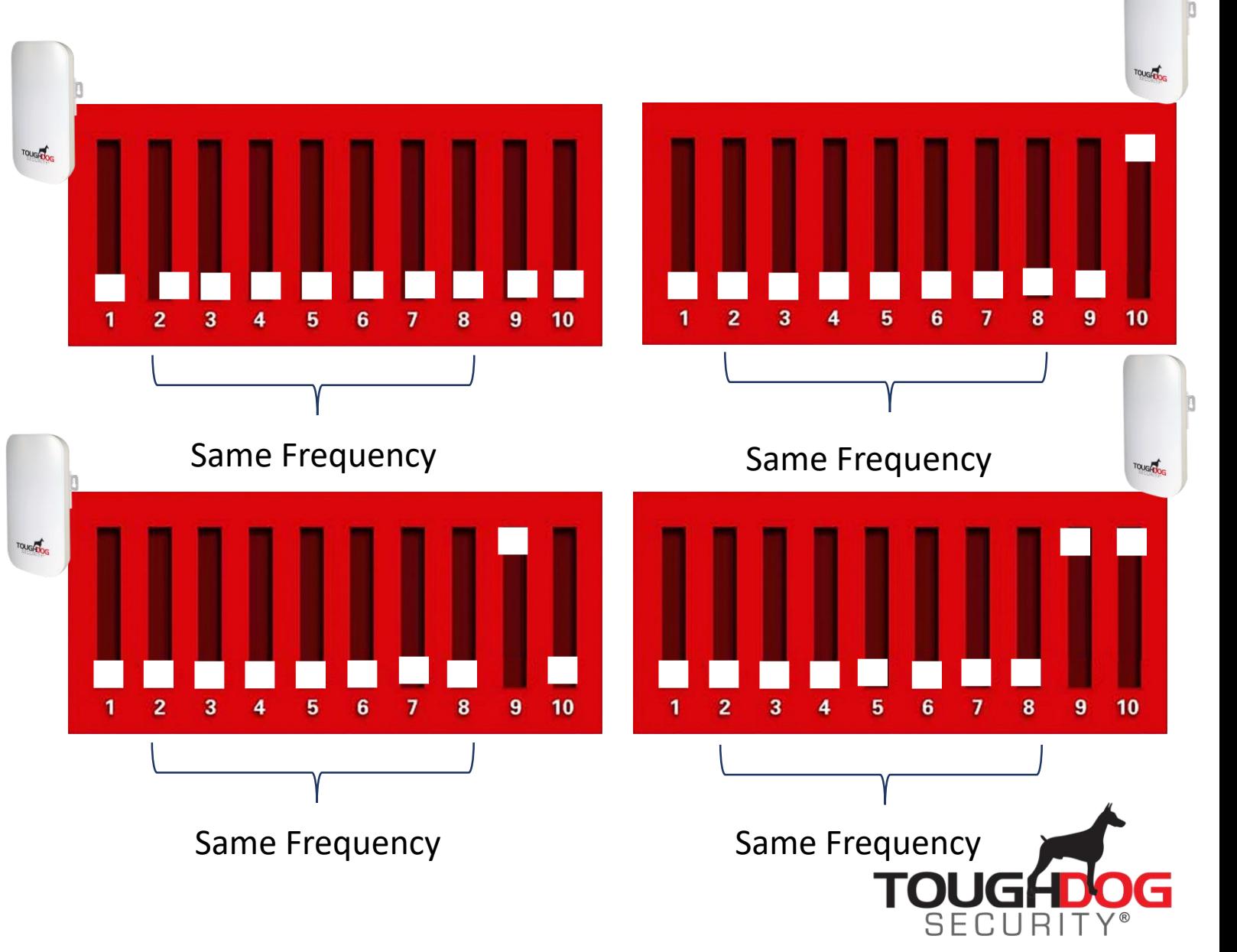